# FxSwap Calculator

Виджет FxSwap Calculator предназначен для р fxSwap, указанных пользователем

## <span id="page-0-0"></span>Внешний вид

Пользователь может рассчитать один из 3 пар основании заданных значений: fxSpot курса и д

- 1. Своп пункты: на сновании Fx Spot курса и процентных ставок по валютам своп
- 2. Процентной ставки валюты 1: на основании своп пунктов и процентных ставок валюты 2
- 3. Процентной ставки валюты 2: на осно<mark>вании своп пунктов и</mark> процентных ставок валюты 1

Перед расчетом укажите

- 1. Стандартный срок O/N, T/N … 1W, <mark>…</mark> 1Y … или дату. Outright явно и
- 2. Укажите курс Spot. При включении фл<mark>ага Spot будет .</mark> отображаться рыночный курс онлайн.

Далее укажите, какой параметр вы хотите рас radio кнопку напротив этого параметра и введи остальных параметров.

## <span id="page-0-1"></span>Cross Swap points

Калькулятор может рассчитать синтетические цены swap на основании котировок пар, и валюты split. Для этого выключите флаг Split и выберите валюту Split (обычно — USD): как на рисунке справа.

Так, для расчета CNYRUB swap point

- 1. Включите флаг Split и выберите валюту USD
- 2. Укажите котировки Spot для пар USDCNY и USDRUB или включите флаги онлайн котировок spot
- 3. Укажите swap points для этих валютных пар

Будут рассчитаны цены:

- 1. CNYRUB Swap и
- 2. Implied yield для валюты CNY или RUB (в зависимости от выбранного радио флага)
- [Внешний вид](#page-0-0)
- [Cross Swap points](#page-0-1)
- [Расчеты](#page-0-2)
	- [Расчет пунктов](#page-0-3)
	- [Расчет ставки валюты 1 пары](#page-1-0)
	- [Расчет ставки валюты 2 пары](#page-1-1)

#### <span id="page-0-3"></span><span id="page-0-2"></span>Расчеты

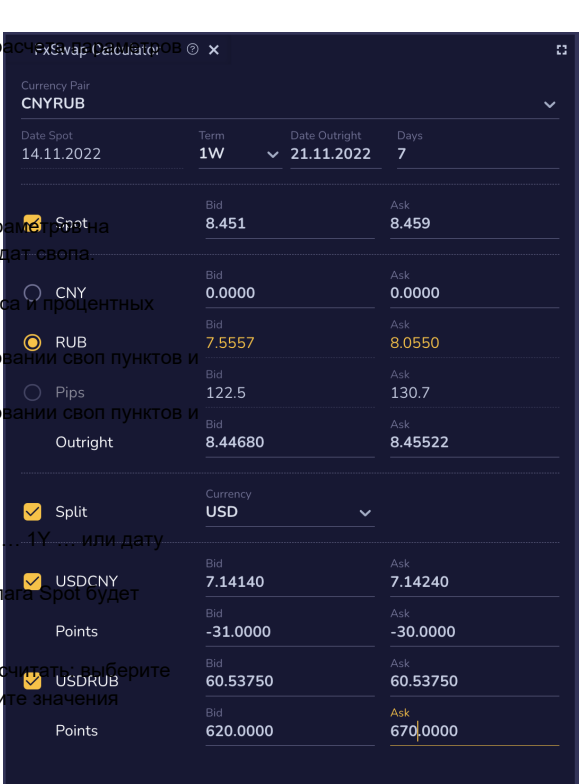

### Расчет пунктов

Для расчета своп пунктов должен включите радио кнопку напротив строки Pips и начните ввод значений процентных ставок валюты 1 и валюты 2

Расчет bid & ask своп пунктов производится по соответствующей формуле

#### <span id="page-1-0"></span>Расчет ставки валюты 1 пары

Для расчета ставки валюты 1 включите радио кнопку напротив строки [Currency 1] Rate и начните ввод значений своп пунктов или процентных ставок валюты 2

#### <span id="page-1-1"></span>Расчет ставки валюты 2 пары

Для расчета ставки валюты 2 включите радио кнопку напротив строки [Currency 1] Rate и начните ввод значений своп пунктов или процентных ставок валюты 1